## Fichier:Montaje 3DSteel V2 - Tutorial 4 - Puesta a Punto LCD MG 9626.jpg

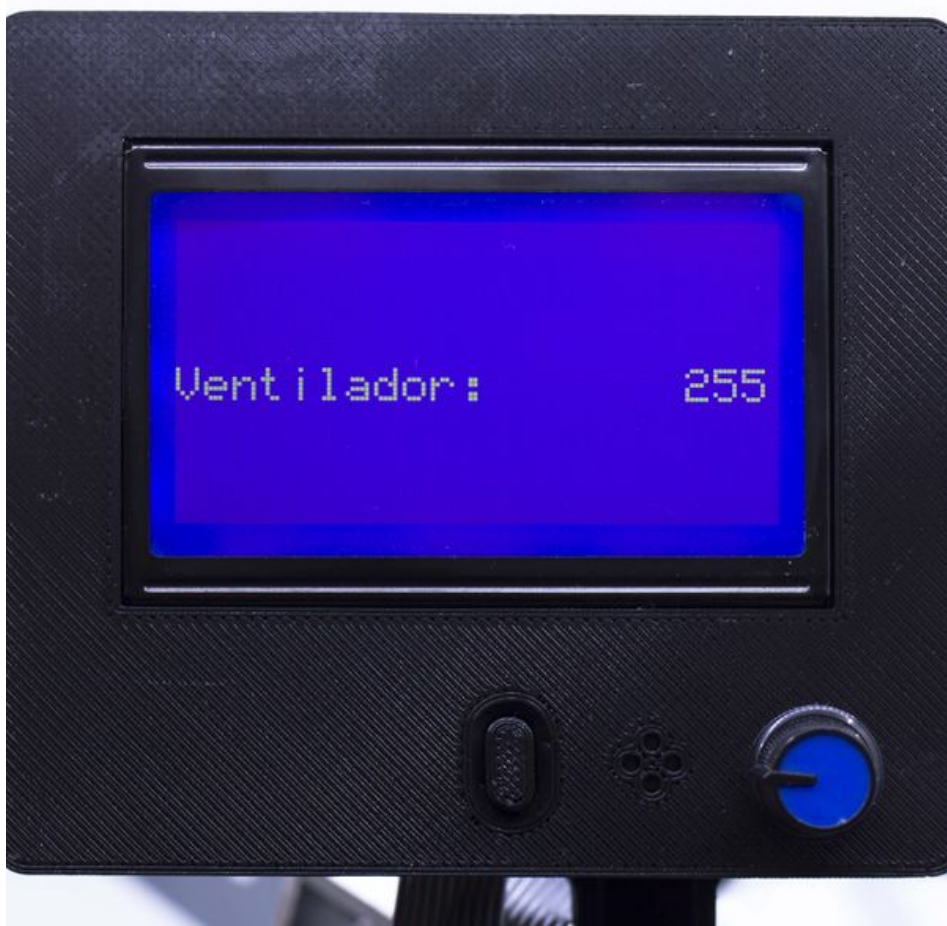

Taille de cet aperçu :600 × 600 [pixels](https://wikifab.org/images/thumb/6/63/Montaje_3DSteel_V2_-_Tutorial_4_-_Puesta_a_Punto_LCD_MG_9626.jpg/600px-Montaje_3DSteel_V2_-_Tutorial_4_-_Puesta_a_Punto_LCD_MG_9626.jpg).

Fichier [d'origine](https://wikifab.org/images/6/63/Montaje_3DSteel_V2_-_Tutorial_4_-_Puesta_a_Punto_LCD_MG_9626.jpg) (3 365 × 3 365 pixels, taille du fichier : 729 Kio, type MIME : image/jpeg) Montaje\_3DSteel\_V2\_-\_Tutorial\_4\_-\_Puesta\_a\_Punto\_LCD\_MG\_9626

## Historique du fichier

Cliquer sur une date et heure pour voir le fichier tel qu'il était à ce moment-là.

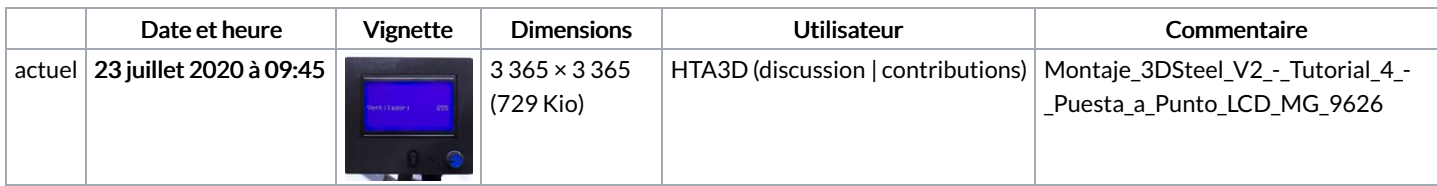

Vous ne pouvez pas remplacer ce fichier.

## Utilisation du fichier

Le fichier suivant est un doublon de celui-ci (plus de [détails](https://wikifab.org/wiki/Sp%25C3%25A9cial:Recherche_fichier_en_double/Montaje_3DSteel_V2_-_Tutorial_4_-_Puesta_a_Punto_LCD_MG_9626.jpg)) :

[Fichier:Montaje](https://wikifab.org/wiki/Fichier:Montaje_P3steel_-_Tutorial_4_-_Puesta_a_Punto_LCD_MG_9626.jpg) P3steel - Tutorial 4 - Puesta a Punto LCD MG 9626.jpg

La page suivante utilise ce fichier :

[Montaje](https://wikifab.org/wiki/Montaje_3DSteel_V2_-_Tutorial_4_-_Puesta_a_Punto) 3DSteel V2 - Tutorial 4 - Puesta a Punto

## Métadonnées

Ce fichier contient des informations supplémentaires, probablement ajoutées par l'appareil photo numérique ou le numériseur utilisé pour le

créer. Si le fichier a été modifié depuis son état original, certains détails peuvent ne pas refléter entièrement l'image modifiée.

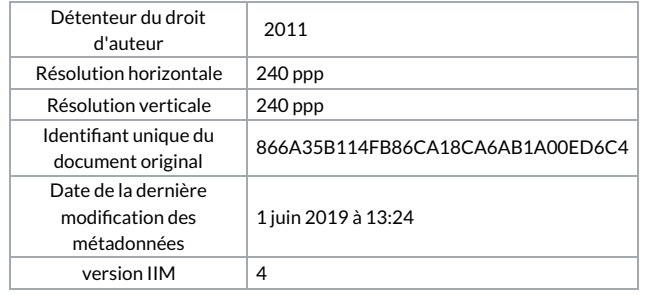